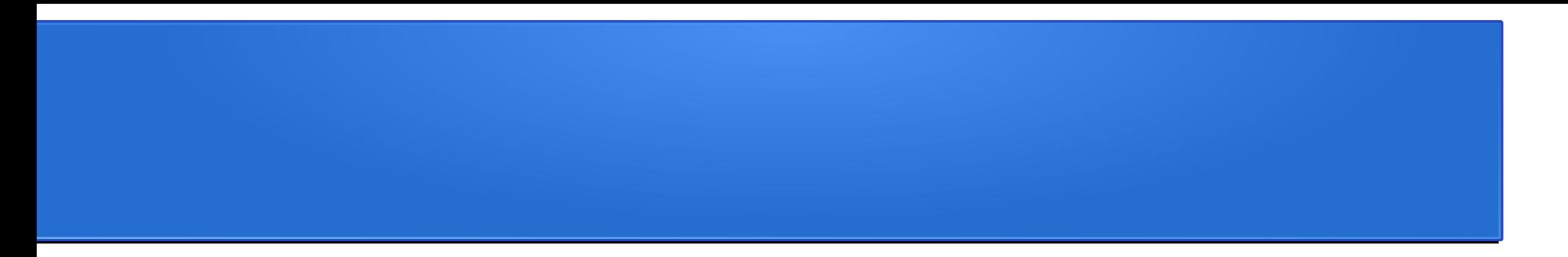

# **"FILTRO WEB, USANDO EL SERVIDOR PROXY SQUID3"**

### **OBJETIVOS**

**OBJETIVO GENERAL**

**Implementar un Filtro web, para restringir el acceso de algunos sitios o páginas y a la vez comparar su funcionalidad con otros software similares.**

#### **OBJETIVOS ESPECÍFICOS**

**1. Con figurar un filtro web, como proyecto de la materia de Redes 1, haciendo uso del servidor proxy Squid3.**

**2. Comparar documentalmente el funcionamiento de Squid 3, con otros servidores proxy o programas utilizados para filtrado de sitios web.**

**3. Comprender la instalación, configuración y funcionamiento de Squid3 en la implementación de un filtro web en una red LAN**

#### FILTRO WEB

- Un filtro web, denominado normalmente "software de control de contenidos", es un tipo de software diseñado para restringir los sitios web que puede visitar un usuario en su ordenador.
- Estos filtros pueden utilizar una lista blanca o una lista negra: la lista blanca solo ofrece acceso a sitios seleccionados específicamente por la persona que configuró el filtro y la lista negra restringe el acceso a sitios no deseados determinados por los estándares instalados en el filtro.
- Estos programas buscan en la URL y en el contenido del sitio en cuestión las palabras clave restringidas para, a continuación, bloquear o permitir la conexión. Los filtros se suelen instalar como una extensión del navegador, como un programa independiente en el ordenador o como parte de la solución general de seguridad.

#### **SQUID3**

Es un servidor proxy para web con caché. Es una de las aplicaciones más populares y de referencia para esta función, software libre publicado bajo licencia GPL. Entre sus utilidades está la de mejorar el rendimiento de las conexiones de empresas y particulares a Internet guardando en caché peticiones recurrentes a servidores web, acelerar el acceso a un servidor web determinado o añadir seguridad realizando filtrados de tráfico.

### VENTAJAS

**Control:** Sólo el intermediario hace el trabajo real, por tanto se pueden limitar y restringir los derechos de los usuarios, y dar permisos sólo al proxy.

**Ahorro:** Sólo uno de los usuarios (el proxy) ha de estar preparado para hacer el trabajo real. Con estar preparado queremos decir que es el único que necesita los recursos necesarios para hacer esa funcionalidad. Ejemplos de recursos necesarios para hacer la función pueden ser la capacidad y lógica de cómputo o la dirección de red externa (IP).

**Velocidad:** Si varios clientes van a pedir el mismo recurso, el proxy puede hacer caché: guardar la respuesta de una petición para darla directamente cuando otro usuario la pida. Así no tiene que volver a contactar con el destino, y acaba más rápido.

**Filtrado:** El proxy puede negarse a responder algunas peticiones si detecta que están prohibidas.

**Modificación:** Como intermediario que es, un proxy puede falsificar información, o modificarla siguiendo un algoritmo.

# **DESVENTAJAS**

**Abuso:** Al estar dispuesto a recibir peticiones de muchos usuarios y responderlas, es posible que haga algún trabajo que no toque. Por tanto, ha de controlar quién tiene acceso y quién no a sus servicios, cosa que normalmente es muy difícil.

**Intromisión:** Es un paso más entre origen y destino, y algunos usuarios pueden no querer pasar por el proxy. Y menos si hace de caché y guarda copias de los datos.

**Aplicaciones:** El concepto de proxy es aplicado de muy distintas formas para proporcionar funcionalidades específicas.

**Proxy Caché:** Conserva el contenido solicitado por el usuario para acelerar la respuesta en futuras peticiones de la misma información de la misma máquina u otras. Habitualmente se trata de proxys HTTP/HTTPS accediendo a contenido web.

# MATERIALES Y MÉTODOS (METODOLOGÍA)

- 1. Tres computadoras.
- 2. Un switch.
- 3. Sistema Operativo GNU/Linux (Ubuntu y Debian).
- 4. Servidor Proxy (Squid3, WEBlocker, WinGate y Antiporn).
- 5. 3 cables de red (UTP).

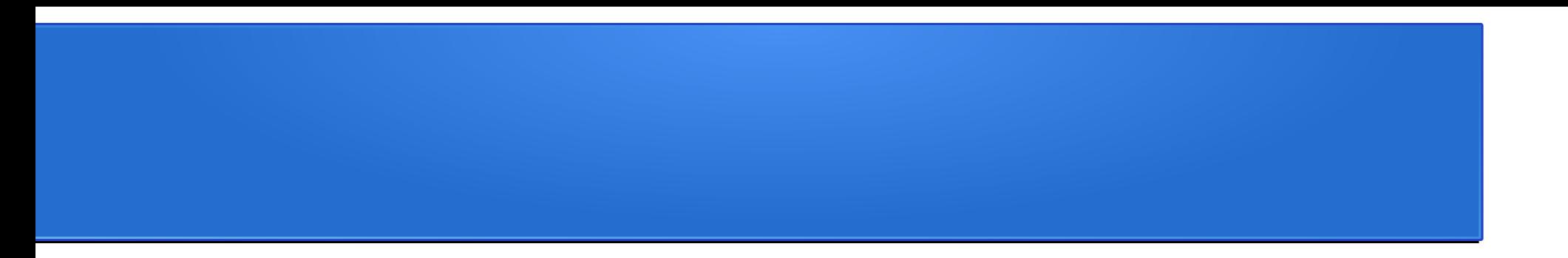

# Costo del proyecto

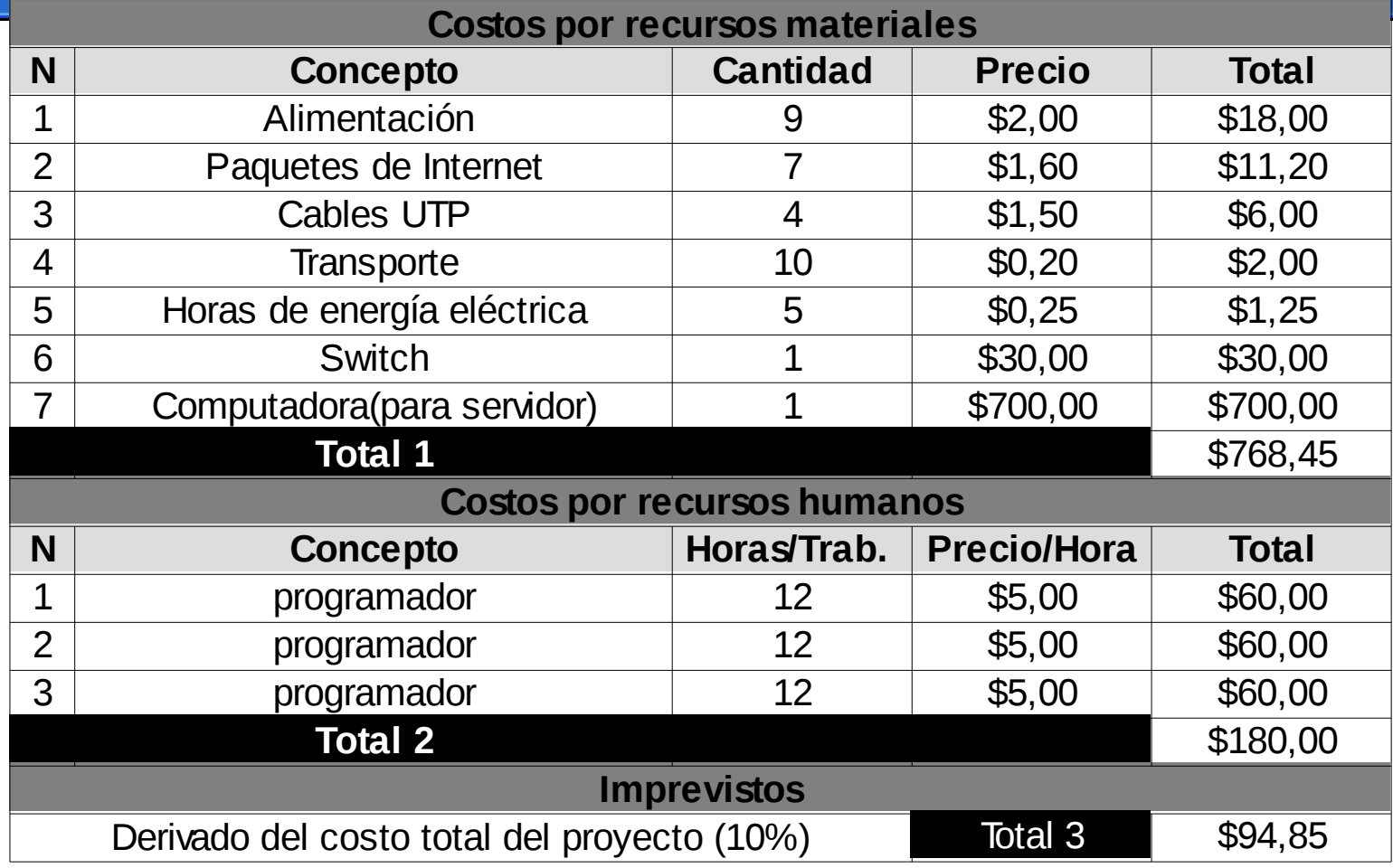

Costo Total del proyecto **\$1.043,30** 

#### DIAGRAMA DE RED DE UN FILTRO WEB

192.168.1.1

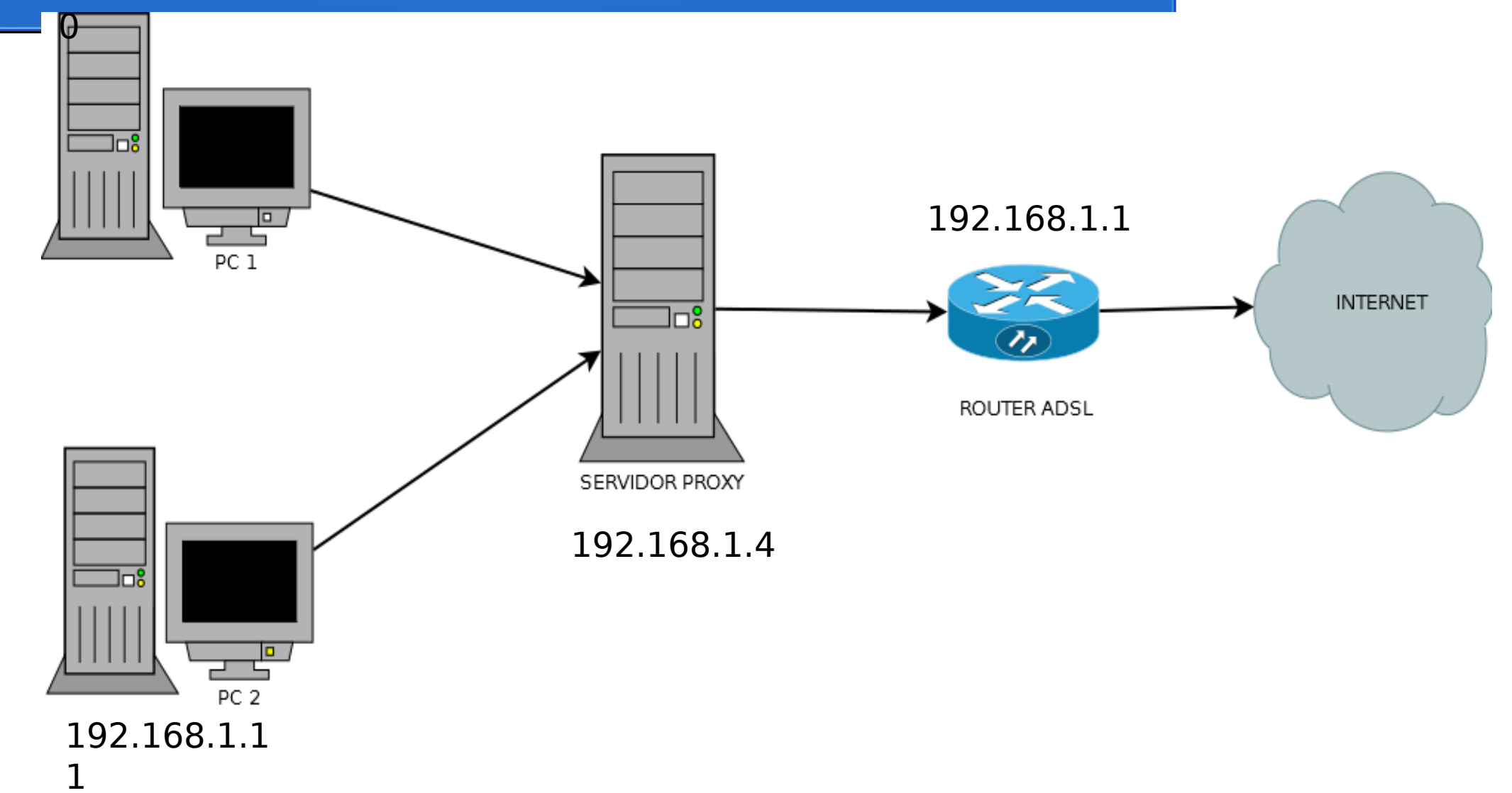

#### **Cuadro de las Capas del modelo OSI para un Filtro Web**

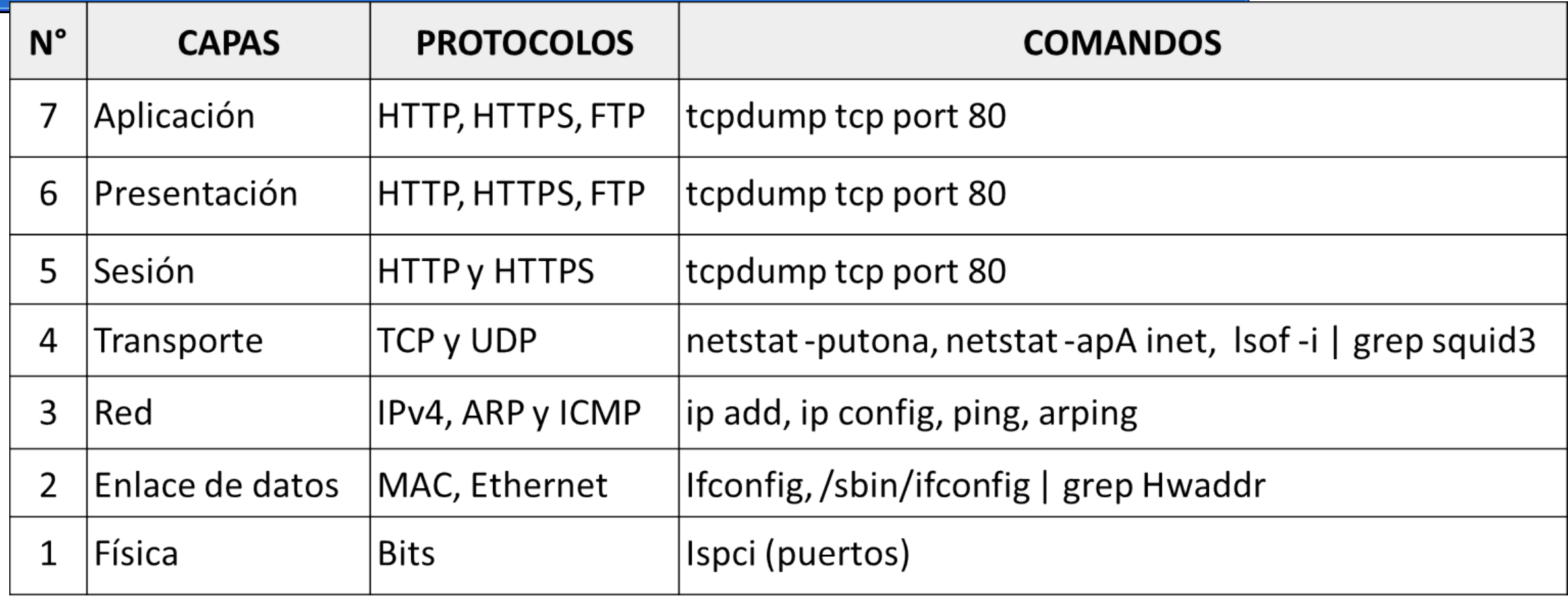

#### **OTROS COMANDOS IMPORTANTES, PARA SQUID 3**

- a) Para comprobar que la lista externa que tiene el archivo prohibidas.
- Con el comando cat /etc/squid3/prohibidas

b) para verificar que realmente squid3 escucha en el puerto 3128 netstat -anp | grep 3128 ó lsof -i | grep 3128